<span id="page-0-0"></span>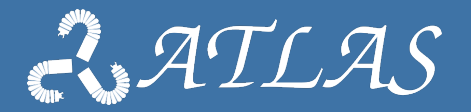

# **Introduction to Orocos**

**Best Practices in integrating complex robotic systems**

Gianni Borghesan KU Leuven Febraury 2020

### <span id="page-1-0"></span>**Outline**

- [Orocos Toolchain Overview](#page-1-0)
- [Deployment](#page-35-0)
- [OCL and other libraries](#page-45-0)
- [Basic Ros integration](#page-53-0)

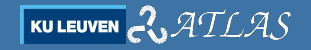

### **Orocos Toolchain Definition:**

The Toolchain allows setup, distribution and the building of real-time software components. It is sometimes referred to as 'middleware' because it sits between the application and the Operating System. It takes care of the real-time communication and execution of software components.

From the **Component Builders Manual**, [\[7\]](#page-63-0). Most of the figures are from the same source.

# **WHY! I**

#### As a middle-ware

- $\triangleright$  When to you do not what to code *ad-hoc* solutions for communication composition, etc.
- $\triangleright$  When you do not what to reinvent-the-wheel about deployment, communication, scheduling. . .
- ▶ When you want to take advantage of some out-of-the-shelf component e.g. Ethercat Master.
- $\triangleright$  At some degree, it promotes re-usability of your own components.

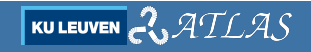

# **WHY! II**

#### As a RT middle-ware with ROS 1 integration

- It has realtime support  $-$  you can safely run control loops on it.
- $\triangleright$  Can take advantage of many ROS tools expecially HMI and data visualization.

# **WHEN!**

#### **When**

 $\triangleright$  When you need to design a complex system  $\perp$  especially you have to integrate several steps or behaviours.

#### When not

 $\triangleright$  When you need certification (too complex, too many dependencies) and developing a rigid application.

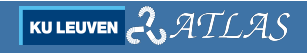

### **The Orocos structure**

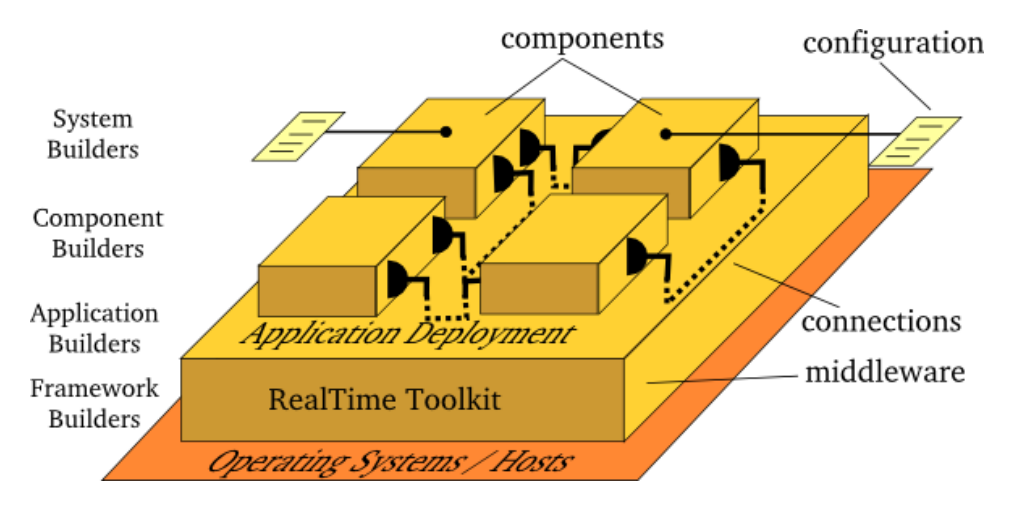

$$
\begin{array}{|ll} \hline \text{KULEUVEN} & \text{C} & \text{ATLAS} \\\hline \end{array}
$$

# **Developer Layers**

The goal of the framework is to divide the development between

#### Application Developers

Take care of building an application by **deployment**, **configuration**, and **coordination**.

#### Components Developers

Creates components that are general purpose, e.g. hardware interface. Documentation and testing.

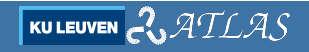

# **Developer Layers**

The goal of the framework is to divide the development between

#### Application Developers

Take care of building an application by **deployment**, **configuration**, and **coordination**.

#### Components Developers

Creates components that are general purpose, e.g. hardware interface. Documentation and testing.

#### In practice, it is difficult to make components that are reusable.

# **Orocos Toolchain Tools I**

The toolchain provides:

Tools to support the build system (IN ROS)

- $\blacktriangleright$  Catkin (ROS).
- $\triangleright$  create-pkg: generate skeleton of an Orocos package
- $\triangleright$  code generation  $\perp$  generate new messages for transport

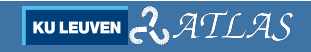

## **Orocos Toolchain Tools II**

### Real-Time Toolkit (RTT)

- $\triangleright$  Abstraction to access OS timer/scheduler, defining a number of activities:
	- Periodic activities.
	- Aperiodic activities, port-triggered.
	- Aperiodic activities, file descriptor-triggered.
	- Master/slave activities.
- $\triangleright$  Data and Data Flow abstraction

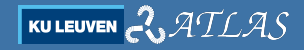

# **Orocos Toolchain Tools III**

The Orocos Component Library (OCL)

- $\blacktriangleright$  Deployer
- $\blacktriangleright$  Task Browser (native and lua)
- $\blacktriangleright$  Lua Component also for deploying
- $\blacktriangleright$  Logging
- $\triangleright$  Data Reporting (both cvs and binary)
- ▶ the base-class of all the components, the Task Context

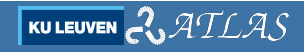

# **The Orocos Component**

The context exposes:

- $\blacktriangleright$  Ports
- $\triangleright$  Operations
- $\blacktriangleright$  Properties
- $\blacktriangleright$  Services/Plugins

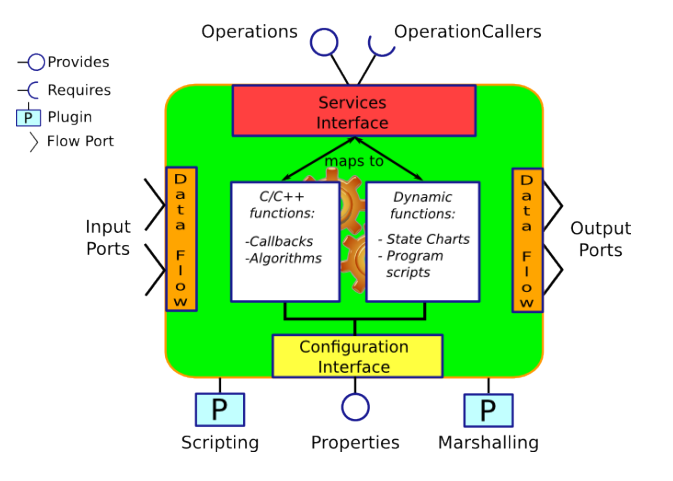

# **Component States — The Life-Cycle State-Machine**

#### The life cycle state machine:

- $\blacktriangleright$  Each transition calls a function.
- $\triangleright$  Self transitions are possible.
- $\blacktriangleright$  More states (error, clean-up, ...)

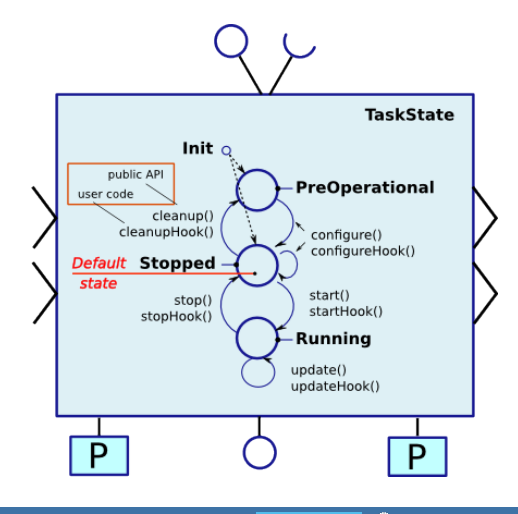

**KULEUVEN**  $\sim$   $\mathcal{ATLAS}$ 

### **Component Execution**

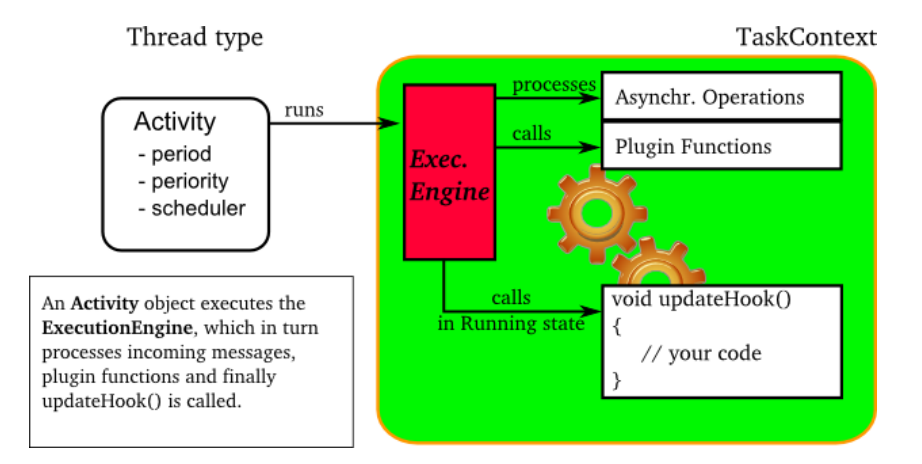

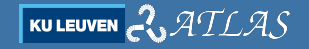

### **Activities**

An activity registers a trigger in the scheduler, and creates a thread that execute the execution engine.

- **Periodic activities**
- ▶ **Aperiodic activities** trigger on events, such as writing to a port or file descriptor.
- **Master/Slave activities**

Activities are parametrized in function of:

- $\triangleright$  Real Time or not real time.
- $\blacktriangleright$  Priority, and
- $\blacktriangleright$  Frequency (zero for aperiodic).

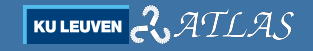

### **Parenthesis — Real Time**

#### What a real time system is?

A (hard-)real time system, is a system that must provide a response to an external stimulus in a fixed amount of time.

- $\triangleright$  Over-run can be dangerous robot becomes unstable.
- $\triangleright$  RT is about predictability, not speed!
- ▶ RT is associated with **Scheduling**.

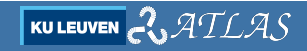

### **How to get an RTOS-Orocos for desktop? I**

#### Xenomai

- In Is based on a micro-kernel (a RT kernel that runs also a linux kernel) dificcult to maintain
- $\triangleright$  nice how-to xenomai-Orocos <https://rtt-lwr.readthedocs.io/en/latest/index.html>
- $\triangleright$  you need to recompile Orocos from sources, with correct flags ...

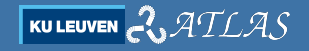

### **How to get an RTOS-Orocos for desktop? II**

### PREEMPT RT Patch

- is a patch for a normal kernel to make it (fully) pre-emptive
- $\triangleright$  No need to recompile, [https://wiki.linuxfoundation.org/realtime/](https://wiki.linuxfoundation.org/realtime/documentation/howto/applications/preemptrt_setup) [documentation/howto/applications/preemptrt](https://wiki.linuxfoundation.org/realtime/documentation/howto/applications/preemptrt_setup) setup
- ▶ you **do not** need to recompile Orocos from sources...
- **PREEMPT\_RT Patch is becoming mainline** [\[1\]](#page-61-0).

### **Component Interconnection — Ports**

- **Ports allow for data transfer.**
- $\triangleright$  Data are stored in a buffer, that can hold more than the last value.
- $\blacktriangleright$  There is a buffer for each connection.
- Read returns the last value, and if the buffer holds more than one data, consume it.
- ▶ Read returns also a status: NoData, OldData and NewData.
- input ports can be added as an eventPort every time a new data is available for such port, the updateHook (**or** a callback) will be executed by the execution engine.

# **Component Interconnection — Connection Policy**

Ports are connected by means of buffers or data. By default connections are locked (mutex).

- ▶ DATA (default) only last data is maintained.
- ▶ **BUFFER** drops newer sample when full.
- **CIRCULAR\_BUFFER** drops older samples when full.

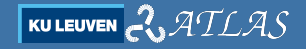

### **Component Interconnection — Ports**

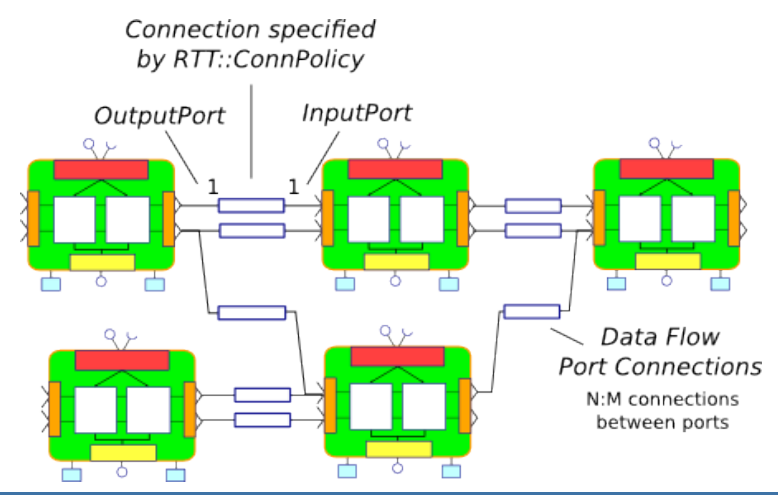

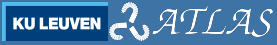

# **Component Interconnection — Operations**

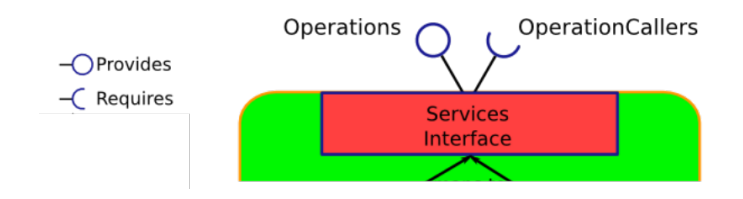

- $\triangleright$  Operations allows to run functions.
- ▶ Operation can be executed by the owner or the caller: it influences at which priority the call is executed.
- ▶ Components need to be peers.

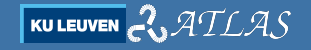

### **Component Interconnection — Operations**

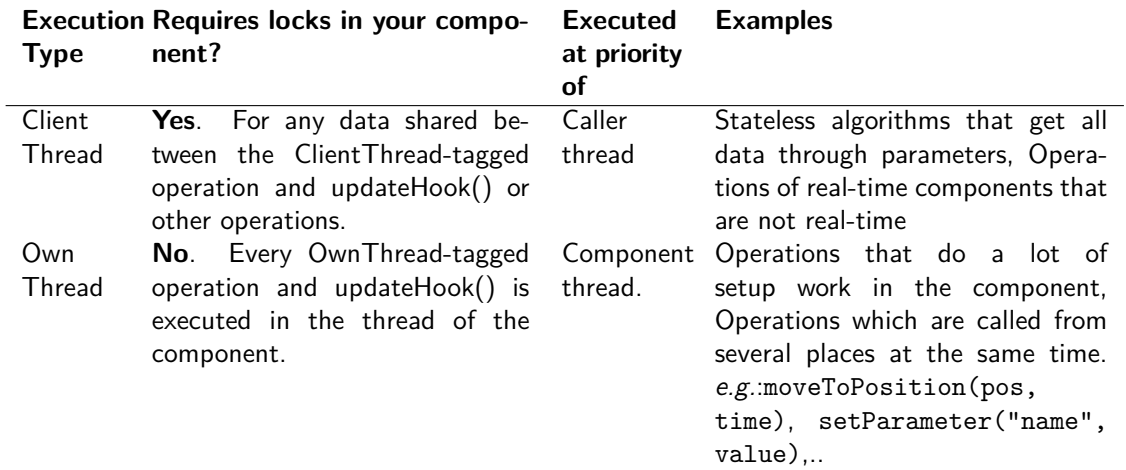

# **Calling Vs Sending Operations**

Operation can be called by other **peer** components

- $\blacktriangleright$  directly: it blocks until the result is done,
- $\triangleright$  or send/collect: the operation is started in the given activity, and result must be collected via polling.

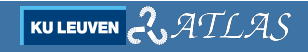

### **Properties**

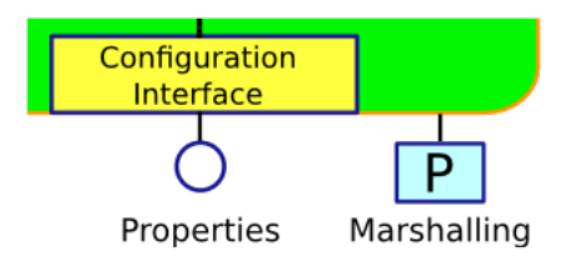

- $\blacktriangleright$  Properties are data exposed in the interface.
- $\blacktriangleright$  They can be changed by other components.
- I They can be loaded and stored via the **Marshalling service**.

KU LEUVEN

ATLAS

# **Services (and Plugins)**

They are useful to group a number of operation under a name. Services are

- $\triangleright$  provided: when added to the interface
- $\triangleright$  required: before called by other components

Services can also have properties.

They are very useful to write **plugins** [\[5\]](#page-62-0)!

Plugins are factory-like libraries that extends the interface of a component (e.g. marshalling, soem hardware), normally with services.

# **Component Examples – Header**

```
#include <rtt/RTT.hpp>
class MyComp : public RTT:: TaskContext{
public :
        MyComp({ std::string const& name});// bool configureHook ();// no configure phase needed here .
        bool startHook();
        void updateHook ( ) ;
        void stopHook();
        // operation
        void set Counter (int)
private :
        // ports
        RTT:: OutputPort<int> outport_counter :
        // properties
        int init value;
        // other variables
        int current_index :
};
```
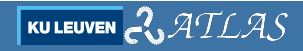

# **Component Examples – CPP**

```
#include "my_comp-component.hpp"
using namespace RTT;
MvComp: MvComp (std: string const and ) : Task Context (name),
init\_value(0)addPort ("outport_counter", outport_counter) ;
         addProperty("init_value", init_value);
         addOperation ("setCounter" & MyComp:: setCounter, this , OwnThread)
}
bool MyComp:: startHook(){
        if (int.value < 0)return false ;
         current index=init value:
        return true ; // return false will stop the transition
}
void MyComp : : updateHook ( ){
        current index++outport_counter, write ( current_index ):
}
void MyComp:: stopHook(){
        current\_index = init\_value;
}
void MyComp:: set Counter (int new_value) {
        current\_index = new\_value;
}
```
**KULEUVEN ATLAS** 

### **Event+Callback Example**

```
// hpp
class base interface : public RTT : TaskContext{
          ...<br>std ::vector<RTT::InputPort< std_msgs::Int32>> XYZ_Motor_encoder_inport ;
}
7/ cpp.
base interface :: base interface (std :: string const& name) : TaskContext (name, PreOperational)
   XYZ_Motor_encoder_inport(3)
. . .
\left\{ \ldots\right\}for (int i = 0:i < 3:i++1]addEventPort \left(\sqrt{n}XYZ_Motor\_encoder\right) = t = t d : : to string (i+1), XYZ_Motor_encoder_inport [i],
                   boost :: bind (& base_interface :: encoder_callback, this, 1, i))
                   . doc ("Encoder Value of Motor "+ std:: to_string (i+1));
void base_interface::encoder_callback (RTT::base:: PortInterface* portInterface, int i){
         new DataArrived [i] = true:
          . . .
}
void base_interface::updateHook(){
         if (! ( new Data Arrived [0] & & new Data Arrived [1] & & new Data Arrived [2] )
                  return ;
          . . .
}
```
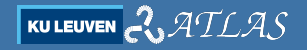

### **Event+Callback Example**

```
// hpp
class base interface : public RTT : TaskContext{
          ...<br>std ::vector<RTT::InputPort< std_msgs::Int32>> XYZ_Motor_encoder_inport ;
}
7/ cpp
base interface :: base interface (std :: string const& name) : TaskContext (name, PreOperational)
   , X Y Z M o t o r e n c o d e r i n p o r t ( 3 )
. . .
{ . . .
for (int i = 0:i < 3:i++1addEventPort \left( "XYZ_Motor_encoder_"+ std:: to_string (i+1), XYZ_Motor_encoder_inport [i],
                   \text{boost}::\text{bind}(\&\text{base}\text{interface}::\text{encoder}\text{_{callback}}, this, 1, i))
                    Ports have not copy constructors!
void b a s e i n t e r f a c e : : e n c o d e r c a l l b a c k (RTT : : b a s e : : P o r t I n t e r f a c e ∗ p o r t I n t e r f a c e , int i ){
          newData Is possible to initialise within the class inizialiser list
          . . .
}
void base-inter
          \frac{1}{2} if ( ! ( n | f you want to dynamically resize \rightarrow pointers.
                    return ;
          . . .
}
                   the vector, but no resize.
```
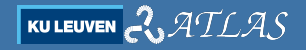

# **Calling an operation Example**

#### Blocking call

```
TaskContext * a\_task\_ptr = getpeer("ATask");
O peration Caller \langle \text{void}(\text{void}) \rangle my reset meth
= a_task_ptr ->get O peration ("reset"): // void reset (bool)
// Call 'reset' of a task, blocking
bool ok = reset - method():
```
#### Send and Collect

```
SendHandle < <i>void (void) > handle = reset_meth.send()</i>:bool ok ;
if (handle.collectIfDone() == SendSuccess ){
 h and le = reset_meth.send(ok);
 SendStatus ss = handle collect ():
 if (s s := Send Success) {
   \frac{1}{2} cout << "Execution of reset failed." << endl:
 }
  \cot < "Return value "<< ok << endl:
}
```
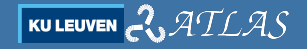

# **Logging**

```
Logger :: In in (this->getName ());
\overline{\text{RTT}}: \log(\text{Error}) \leq \leq" failed, .... "\leq \text{RTT}: : endlog():
```
Timestamped Logging is saved automatically in orocos.log file. depending of minimum log level, is displayed in console. The first line notifies the logger which component orignates the log.

there are six log levels, the most used are:

► Error I Varning I Info Pebug

Logging breaks real-time

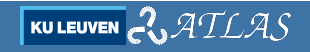

### **Last remarks on re-usability**

- ▶ Components are a abstractions of threads **not functions**
- $\triangleright$  Re-usability can be achieved at high granularity
- If you need to execute components in a chain, you can impose explicit scheduling using
	- Event Ports
	- Master slave-activities, or the *fbsched* component
- $\triangleright$  For big components, try to make libraries for the computational part, and glue-code to Orocos.

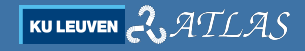

### **Last remarks on real-time code**

you must write the code in such a way:

- $\triangleright$  Non-RT code is executed in the boot-strap phase (configureHook)
	- Memory allocation (including outputports, see setDataSample )
	- Variable-time algorithms
- $\triangleright$  RT is in the updateHook.
	- Do not log, nor cout.
	- Deterministic time algorithm

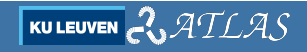

### <span id="page-35-0"></span>**Outline**

- [Orocos Toolchain Overview](#page-1-0)
- [Deployment](#page-35-0)
- [OCL and other libraries](#page-45-0)
- [Basic Ros integration](#page-53-0)

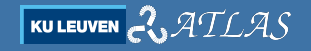

### **How to write a program**

To build an application, we need to make a number of steps. This can be done:

- In directly writing a  $c++$  main (ORO main)
- **Example 2** using an executable that deploys the **Deployer component**, and interpret a deployment script (lua or native).

### **How to write a program**

To build an application, we need to make a number of steps. This can be done:

- In directly writing a  $c++$  main (ORO main)
- **Example 3** using an executable that deploys the **Deployer component**, and interpret a deployment script (lua or native).

#### Compiling components

Components are normal child classes; they are compiled as **shared libraries** that can be dynamically linked (ORO main) or dynamically loaded (deployer).

$$
\boxed{\text{kuleven}} \text{C} \text{ATLAS}
$$

### **Deployer component activities**

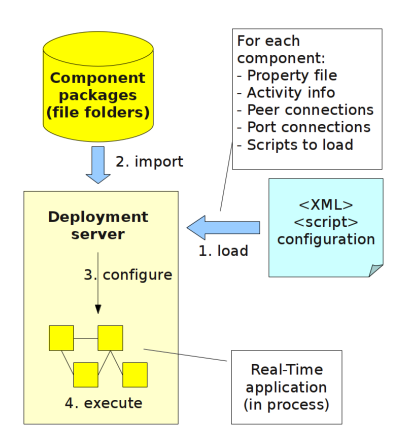

From the "The Deployment Component" webpage, [\[6\]](#page-62-1).

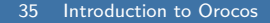

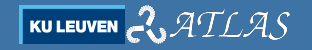

# **Deployment Flow**

The Flow for a simple activity is:

- $\blacktriangleright$  import packages,
- $\blacktriangleright$  load components,
- $\triangleright$  configure:
	- set properties
	- create activities
	- connect peers
	- call configure()
- $\blacktriangleright$  start

From the "The Deployment Component" webpage, [\[6\]](#page-62-1).

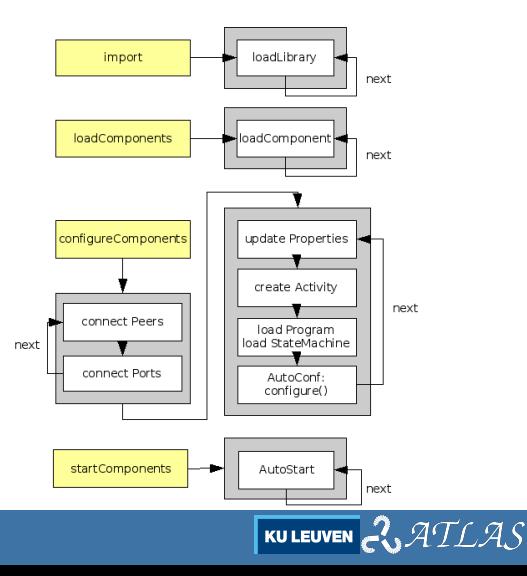

# **Deploying Components — OPS**

Orocos has native scripting, the Orocos Program Scripts language. It can be used for coding a deployer file:

deployer -s myscript.ops This command:

- $\triangleright$  opens a task browser (OPS shell),
- $\blacktriangleright$  runs script, and
- **Example 12** return to an **interactive shell**.

# **Deploying Components — OPS**

```
// this is a comment !
import ("my_package")
loadComponent ("producer", "Producer")
loadComponent ("consumer", "Consumer")
set Activity ("producer", 98, 0.01, ORO_SCHED_RT)
set Activity ("consumer", 97, 0, ORO SCHED RT)
// connect ports
var ConnPolicy cp // non-buffered connection
connect ("producer.outport", "consumer.inport", cp)
// configure the components
product:confique()conven : configure ()// start components
consumer : start ()
product: start()
```
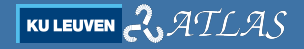

### **Deployer Commands**

within the task-browser you can set a number of commands (in addition to the one in the previous slide).

Note: tab completion and backward research is available!

- $\triangleright$  help: print-out the help of the current component (including the Deployer)
- $\blacktriangleright$  1s: list the component interface
- $\triangleright$  . types, . services: print known types and services
- $\triangleright$  cd: enter in a (peer) component
- $\blacktriangleright$  leave and enter: change view of the task browser
- $\triangleright$  var 'type' 'name': creates a variable
- $\triangleright$  call/send operations: like start, stop, and customs

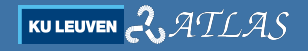

# **Deploying Components — Lua**

Xml and native scripting are now used less in favour of **Lua** scripting language [\[4\]](#page-62-2).

A script is launched with the command rttlua:

```
rttlua -i myscript.lua
```
This command:

- $\triangleright$  opens a task browser (lua shell),
- $\triangleright$  loads two components, lua (OCL::LuaComponent) and Deployer, then
- $\triangleright$  the lua component executes the script (that uses the Deployer, being peers), and
- leaves the shell open to interactive mode  $(-i \text{ flag})$ ; otherwise, the process will close upon script competition.

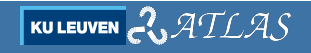

# **Deploying Components — Lua**

```
require " rttlib"
rt t lib. color = truetc = rt t. getTC()depl = tc: getPeer('Deplover")-- load package
depl : import ("my_package")
   create components
depl : loadComponent ( " producer " , " Producer " )
depl : loadComponent ("consumer", "Consumer")
 --... and get references to them
producer = depl : get Peer ("producer")
\epsilonconsumer = depl : get Peer ("\epsilonconsumer")
-- configure the components
producer: configure ()
consumer: confique()-- connect ports
depl: connect ("producer, outport", "consumer, inport", rtt, Variable ('ConnPolicy'))
depl: set A c tivity ("producer", 98, 0.01, rtt. globals. ORO_SCHED_RT)
depl: set A ctivity ("consumer", 97, 0, rtt. globals. ORO_SCHED_RT)
-- start components
consumer: start()producter:start()
```
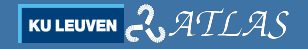

### <span id="page-45-0"></span>**Outline**

- [Orocos Toolchain Overview](#page-1-0)
- [Deployment](#page-35-0)
- [OCL and other libraries](#page-45-0)
- [Basic Ros integration](#page-53-0)

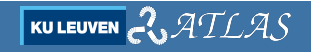

# **The Orocos component library**

Orocos comes with a number of pre-built blocks

- $\blacktriangleright$  ConsoleReporting
- **FileReporting**
- $\blacktriangleright$  HMIConsoleOutput
- **E** HelloWorld
- ► LuaComponent
- ▶ LuaTLSFComponent
- **EXECUTE:** NetcdfReporting
- $\blacktriangleright$  TcpReporting
- $\blacktriangleright$  TimerComponent
- $\blacktriangleright$  logging:: Appender
- ▶ logging::GenerationalFileAppender
- $\blacktriangleright$  logging:: Logging Service
- $\blacktriangleright$  logging:: Ostream Appender
- ▶ logging::RollingFileAppender

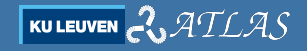

### **The Reporter**

OCL provides two types of reporter to write data to a file:

- $\blacktriangleright$  FileReporting
- $\blacktriangleright$  NetcdfReporting

They have the same interface:

- ▶ reportComponent( string const& Component)
- ▶ reportData( string const& Component, string const& Data)
- ▶ reportPort( string const& Component, string const& Port)

they can be used for periodic report (by setting a period) or in snapshot mode.

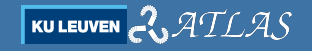

- It allows to write simple components directly in Lua.
- $\triangleright$  Operations in lua are not supported but is possible to inherit the lua component and add in  $c++$ .
- I Used a lot for loading the state machine based on lua ( $rFSM$ , [\[3\]](#page-61-1))
- $\triangleright$  Please refer to the Lua CookBook [\[2\]](#page-61-2).

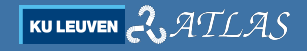

- It allows to write simple components directly in Lua.
- $\triangleright$  Operations in lua are not supported but is possible to inherit the lua component and add in  $c++$ .
- I Used a lot for loading the state machine based on lua ( $rFSM$ , [\[3\]](#page-61-1))
- $\triangleright$  Please refer to the Lua CookBook [\[2\]](#page-61-2).

Lua is good for configuration and coordination, not for computation (easily wraps C and  $C_{++}$ )!

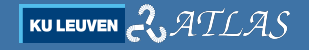

To load a lua component (from lua deployment):

```
depl: loadComponent (" event_echo", "OCL:: LuaComponent")
event\_echo = depl : getPeer("event\_echo")event-echo : exec-file ( custom-folder .. " event echo . lua" )
```
#### The same can be done with OPS

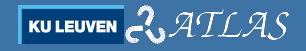

The event echo component (event echo.lua)

```
require ( " rttlib " )
tc = rt t . getTC()local innort
local outport
function configureHook()
 import = rt. InputPort("std_msgs. String", "event_in") -- global variable!outport = rtt. Output Port ("string", "event_out") -- global variable !
 tc: add Event Port (in port)
 tc: addPort ( outport)
 return true
end
function updateHook ( )
local fs, ev_in = import: read()outport : write (ev-in . data)
end
function cleanupHook()rttlib.tc_cleanup()
end
```
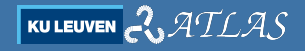

### **Components for various hardware**

- $\triangleright$  Kuka iwa LWR (ROB)
- $\triangleright$  Kuka lwr 3 (ROB)
- $\triangleright$  Universal Robot <https://github.com/gborghesan/URDriver>
- $\triangleright$  SOEM master

[https://github.com/orocos/rtt](https://github.com/orocos/rtt_soem/tree/master/soem_master)\_soem/tree/master/soem\_master (Beckoff, Maxpos, Robotique hand, . . . )

 $\blacktriangleright$  ...

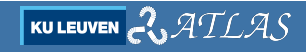

### <span id="page-53-0"></span>**Outline**

- [Orocos Toolchain Overview](#page-1-0)
- [Deployment](#page-35-0)
- [OCL and other libraries](#page-45-0)
- [Basic Ros integration](#page-53-0)

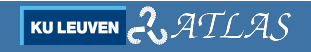

#### **Packages [\(github.com/orocos/rtt](github.com/orocos/rtt_ros_integration) ros integration)**

- I **rtt ros** ROS package import plugin as well as wrapper scripts and launchfiles for using Orocos with ROS.
- **If the rosclock** Realtime-Safe NTP clock measurement and ROS Time structure construction as well as a simulation-clock-based periodic RTT activity.
- **In the rosnode** Plugin for ROS node instantiation inside an Orocos program.
- **In the resparam** Plugin for synchronizing ROS parameters with Orocos component properties.
- **In the roscomm** ROS message typekit generation and Orocos plugin for publishing and subscribing to ROS topics as well as calling and responding to ROS services.
- ▶ **rtt rosdeployment** An RTT service which advertises common DeploymentComponent operations as ROS services.
- **In the rospack** Plugin for locating ROS resources.
- **In the RTT-Plugin which uses tf to allow RTT components to lookup and publish transforms.**
- I **rtt actionlib** RTT-Enabled actionlib action server for providing actions from ROS-integrated RTT components.
- **In the trianglerigion article and service plugin that implements a dynamic reconfigure server to update properties** dynamically during runtime.
- **If all ros-msgs** ROS .msg and .sry types for use with these plugins.
- **In the rosal integration** Catkin metapackage for this repository.

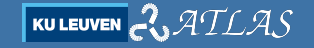

# **Use of typekits from ROS messages**

All the standard types of ros are already ready. To use them import the  $rtt$ version of the package:

```
Deployer [S] > import("rtt_std_msgs")- true
Deployer [S]> .types
A vailable data types: std m sg s. Bool std m sg s . Bool [] std m sg s . By te std m sg s . By te Multi Array
    std<sub>m</sub> sg<sub>s</sub> . By teMultiArray \begin{bmatrix} 1 & 1 \\ 1 & 1 \end{bmatrix} std m sgs . By te \begin{bmatrix} 1 & 1 \\ 1 & 1 \end{bmatrix}
```
In case of custom messages you can generate custom message with command create rtt msgs of the rtt roscomm package:

```
rosrun rtt_roscomm create_rtt_msgs my_custom_msgs
```
This generate also the headers, and they can used inside your components (also lua - see lua component example).

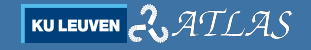

# **Use of typekits from ROS messages**

All the standard types of ros are already ready. To use them import the  $rtt$ version of the package:

```
Deployer [S] > import("rtt_std_msgs")- true
Deployer [S]> types
Available data types: std_msgs.Bool std_msgs.Bool [] std_msgs.Byte std_msgs.ByteMultiArray
std_msgs. ByteMultiArray [] std_msgs. Byte []
```
In case of custom messages you can generate custom message with command create rtt msgs of the rtt roscomm package:

rosrun rtt\_roscomm create\_rtt\_msgs my\_custom\_msgs

This generate also the headers, and they can used inside your components (also lua - see lua component example).

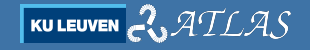

# **Set streams to/from ROS topics**

```
import ("rtt_std_msgs")
\sum_{i=1}^{\infty} import ("rtt rosnode") // makes orocos a ros node, will complain if roscore is not running
import ("rtt_roscomm")// contains the topic services
\frac{1}{\pi} stream ("hello . my_ros_port" , ros . topic (" my_topic" ) )
```
#### Steps:

- $\blacktriangleright$  load the typekit,
- $\triangleright$  load the rosnode package, it registers the orocos process as ros node (will fail if no roscore is running),
- $\blacktriangleright$  connect the port.

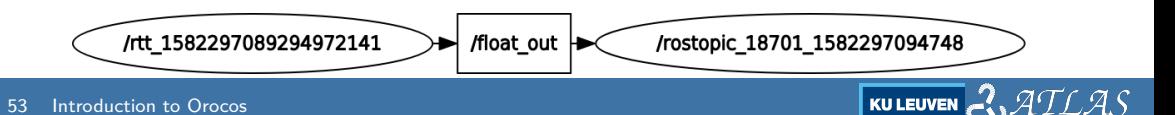

### **import using ROS path, and ROS-Find equivalent**

```
Deployer [S] import ("rtt ros")
- true
Denover [S] > ros import ('"hello1"')= true
```
rtt ros allows to import taking advantage of ROS environmental path variables

```
Deployer [S]> import ("rtt_rospack")
- true
Deployer [S] ros. find ("hello1")
= /home/gborghesan/ws_kinetic/ws_my_projects/src/hello1
```
rtt rospack allows to get directories - very useful for loading config files.

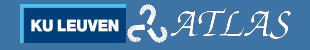

# **Other integration features**

Launch files [\(https://github.com/jhu-lcsr/rtt](https://github.com/jhu-lcsr/rtt_ros_examples)\_ros\_examples)

```
\geqlaunch\sim\langlearg name="LUA" default="true"\langle\langleinclude if="$(arg LUA)" file="$(find rtt_ros)/launch/ldeployer.launch">
\langle arg name="DEPLOYER_ARGS" value="-g -s $(find rtt ros integration example)/ example .lua"/>
\langle arg name="LOG_LEVEL" value="debug"/>
\leqarg name="DEBUG" value="false"/>
\langle include>
\langleinclude unless="\$(arg LUA)" file="\$(find rtt ros)/launch/deployer.launch">\leqarg name="DEPLOYER ARGS" value="-s $(find rtt ros integration example)/ example . ops "/>
\langlearg name="LOG LEVEL" value="debug"/>\langle arg name="DEBUG" value="false"/>
\langle include>
\leqnode name=" update monitor " pkg=" rtt ros_integration_example " type=" update_monitor .py" output=" screen "/>
\langle launch>
```

$$
\text{Kuler} \otimes \text{ATLAS}
$$

# **Other integration features**

#### Services and ActionLib

- $\triangleright$  Examples here: [https://github.com/jhu-lcsr/rtt](https://github.com/jhu-lcsr/rtt_ros_examples)\_ros\_examples
- $\blacktriangleright$  These are very intrusive to use, especially ActionLib,
- $\blacktriangleright$  they can be substituted with other mechanisms.
- $\triangleright$  if you use it, is better to have a component that acts as RPC server.

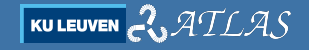

# **Bibliography I**

- <span id="page-61-0"></span>[1] Lukas Bulwahn. Real-Time Linux Continues Its Way to Mainline Development and Beyond. [https://www.linuxfoundation.org/blog/2018/09/real-time-linux](https://www.linuxfoundation.org/blog/2018/09/real-time-linux-continues-its-way-to-mainline-development-and-beyond/)[continues-its-way-to-mainline-development-and-beyond/.](https://www.linuxfoundation.org/blog/2018/09/real-time-linux-continues-its-way-to-mainline-development-and-beyond/) 2018.
- <span id="page-61-2"></span>[2] Markus Klotzbücher. LuaCookbook. [https://www.orocos.org/wiki/orocos/toolchain/luacookbook.](https://www.orocos.org/wiki/orocos/toolchain/luacookbook) Lastly visited: Feb 2020.
- <span id="page-61-1"></span>[3] Markus Klotzbücher. rFSM Statecharts. [https://github.com/kmarkus/rFSM.](https://github.com/kmarkus/rFSM) Lastly visited: Feb 2020.

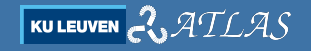

# **Bibliography II**

- <span id="page-62-2"></span>[4] Markus Klotzbücher, Peter Soetens, and Herman Bruyninckx. "OROCOS RTT-Lua: an Execution Environment for building Real-timeb Robotic Domain Specific Languages". In: Proc. of the Intl. Conf. on SIMULATION, MODELING and PROGRAMMING for AUTONOMOUS ROBOTS. 2010.
- <span id="page-62-0"></span>[5] Peter Soetens. Extending the Real-Time Toolkit with Plugins. [https://www.orocos.org/stable/documentation/rtt/v2.x/doc](https://www.orocos.org/stable/documentation/rtt/v2.x/doc-xml/orocos-rtt-plugins.html)[xml/orocos-rtt-plugins.html.](https://www.orocos.org/stable/documentation/rtt/v2.x/doc-xml/orocos-rtt-plugins.html) Lastly visited: Feb 2020. 2010.
- <span id="page-62-1"></span>[6] Peter Soetens. The Deployment Component. [https://orocos.org/ocl/toolchain-2.9/xml/orocos-deployment.html.](https://orocos.org/ocl/toolchain-2.9/xml/orocos-deployment.html) Lastly visited: Oct 2019. 2012.

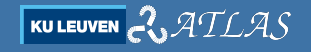

# **Bibliography III**

<span id="page-63-0"></span>[7] Peter Soetens. The Orocos Component Builder's Manual. [https:](https://orocos.org/rtt/toolchain-2.9/xml/orocos-components-manual.pdf) [//orocos.org/rtt/toolchain-2.9/xml/orocos-components-manual.pdf.](https://orocos.org/rtt/toolchain-2.9/xml/orocos-components-manual.pdf) Lastly visited: Oct 2019. 2014.